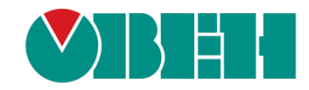

# **CODESYS V3.5 Библиотека OwenVendorProtocols**

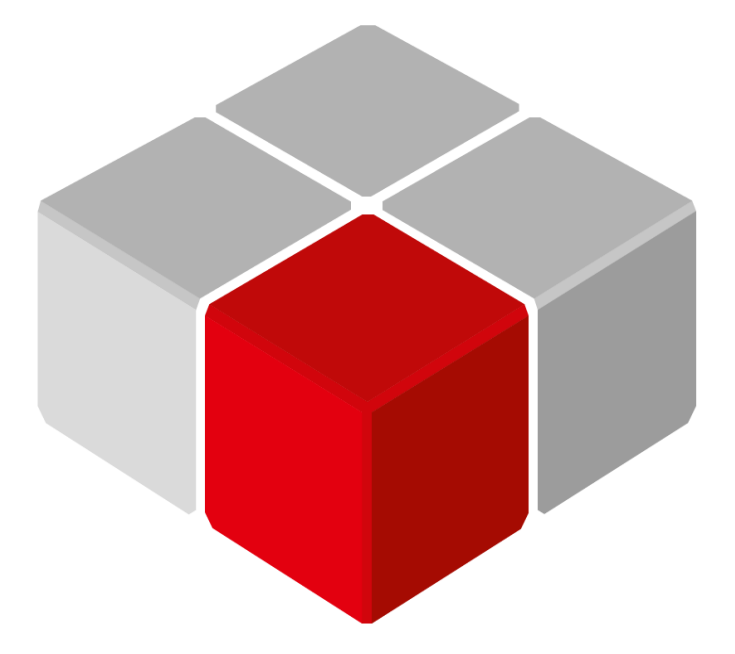

Руководство пользователя

22.03.2021 версия 2.1

# Оглавление

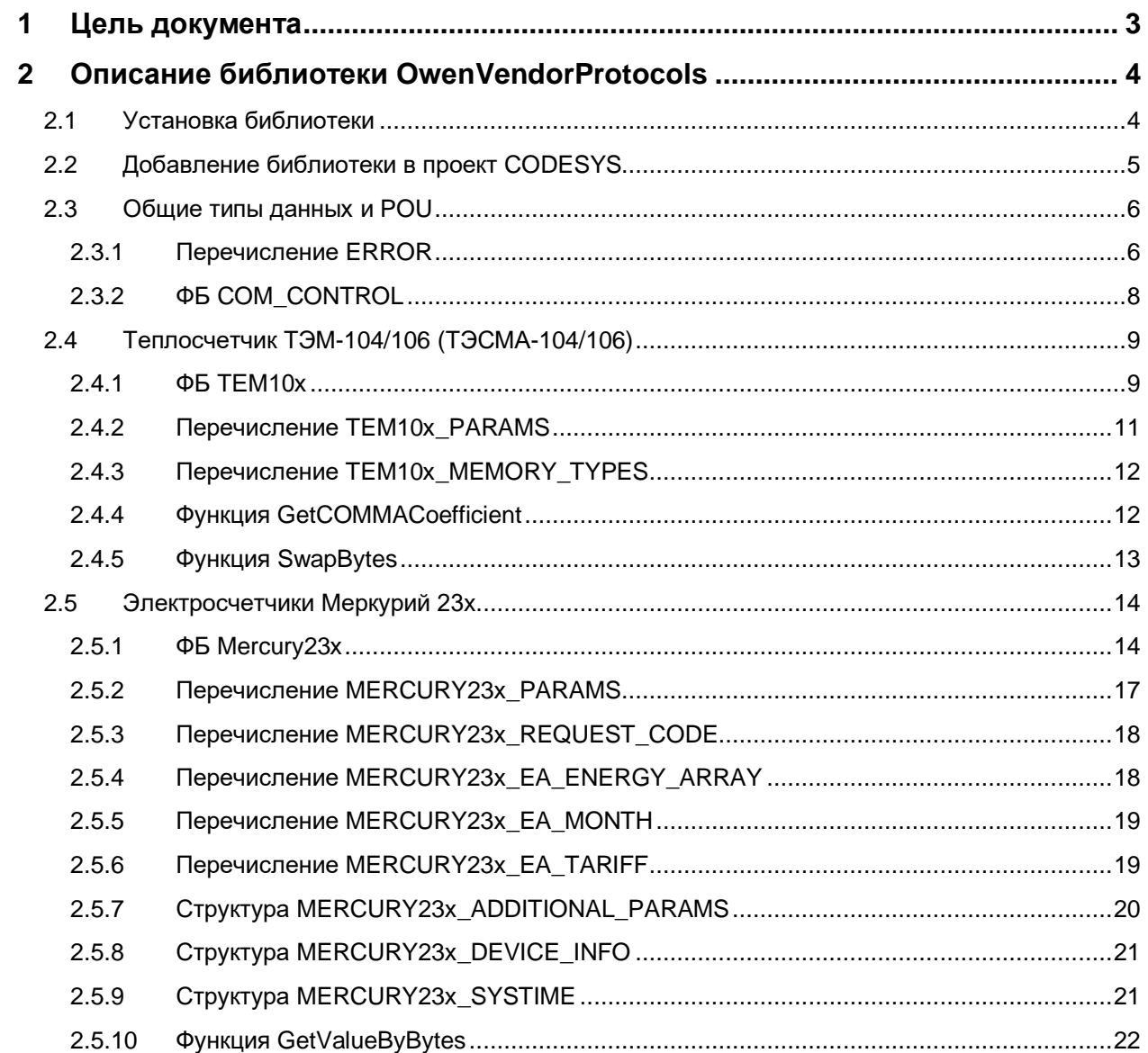

#### <span id="page-2-0"></span>Цель документа 1

Настоящее руководство описывает настройку обмена данными с тепло/электросчетчиками и другими устройствами по нестандартным протоколам обмена для контроллеров ОВЕН, программируемых в среде CODESYS V3.5, с использованием библиотеки OwenVendorProtocols. Руководство предназначено для пользователей, которые обладают базовыми навыками работы с **CODESYS** и ПЛК, поэтому общие вопросы (например, создание и загрузка проектов) в данном документе не рассматриваются. Основная информация приведена в документах CODESYS V3.5. Первый старт и CODESYS V3.5. FAQ, которые доступны на сайте OBEH в разделе CODESYS **V3/Документация.** 

Несмотря на постепенную унификацию промышленных протоколов, на рынке автоматизации до сих пор представлено множество устройств (тепло/электросчетчиков, расходомеров, газоанализаторов и т. д.), которые поддерживают опрос только по своему собственному специфическому протоколу.

Библиотека OwenVendorProtocols содержит готовые блоки опроса для некоторых подобных приборов. Поскольку реализация протокола может отличаться в зависимости от аппаратной модификации и версии прошивки прибора - то гарантировать работоспособность всего функционала библиотеки для конкретного устройства не представляется возможным. В описании конкретного блока указывается модификация и версия прошивки прибора, с которым проводилось тестирование.

Список приборов, поддержанных в библиотеке:

- Теплосчетчик ТЭМ-104/106 (ТЭСМА-104/106);
- Трехфазные электросчетчики Меркурий 23х.  $\bullet$

Если вы заинтересованы в разработке блоков опроса для приборов, которые в данный момент отсутствуют в библиотеке - то присылайте свои предложения на электронный адрес e.kislov@owen.ru. Разработка новых блоков по запросу возможна в том случае, если:

- у вас есть нужный прибор:
- вы можете подключить его к ПК с адекватными характеристиками (не хуже Intel Core i5. 8 Gb RAM);
- вы можете обеспечить удаленный доступ к этому ПК по стабильному каналу связи и принимать участие в отладке (имитировать изменение параметров и т. д.)

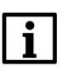

#### **ПРИМЕЧАНИЕ**

Для использования библиотеки требуется версия CODESYS V3.5 SP14 Patch 3 или выше.

#### **ПРИМЕЧАНИЕ**

Работа библиотеки поддерживается только на контроллерах ОВЕН и виртуальном контроллере **CODESYS Control Win V3.** 

# <span id="page-3-0"></span>**2 Описание библиотеки OwenVendorProtoсols**

# <span id="page-3-1"></span>**2.1 Установка библиотеки**

Библиотека **OwenVendorProtocols** доступна для загрузки на сайте компании [ОВЕН](http://www.owen.ru/) в разделе **CODESYS V3/Библиотеки**.

Для установки библиотеки в **CODESYS** в меню **Инструменты** следует выбрать пункт **Репозиторий библиотек**, нажать кнопку **Установить** и указать путь к файлу библиотеки:

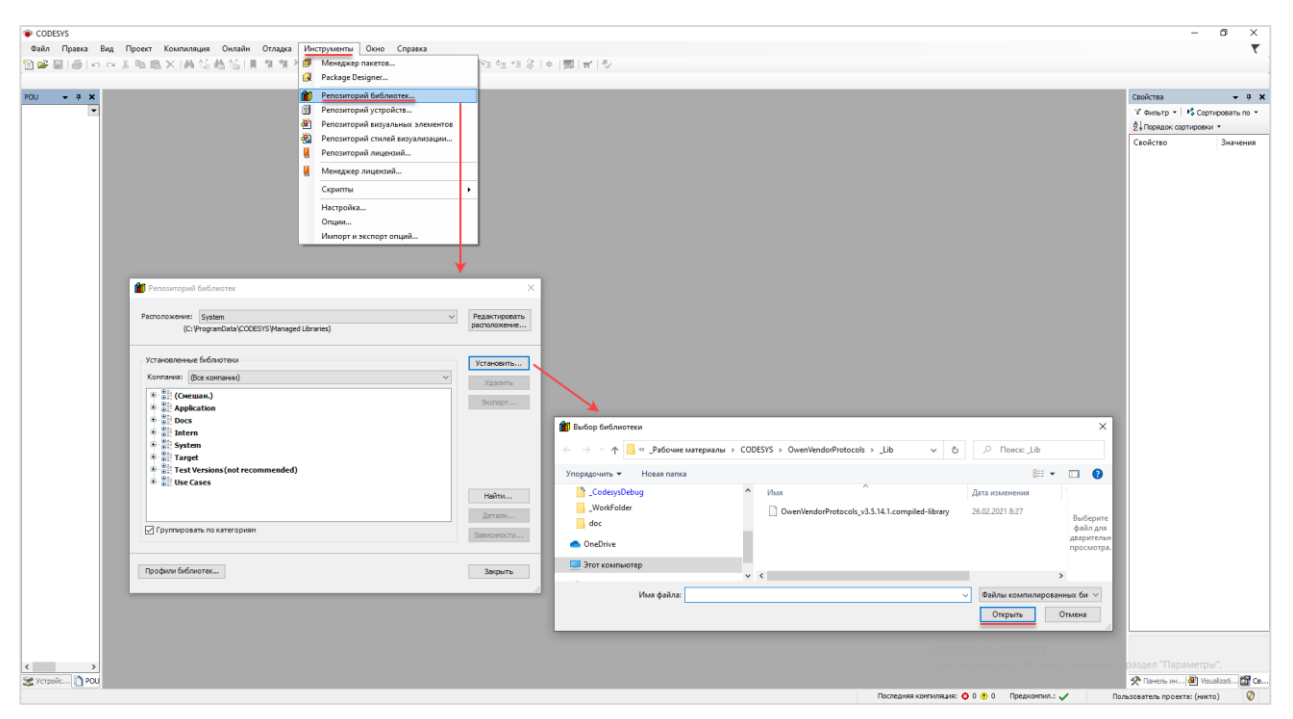

**Рисунок 2.1 – Установка библиотеки OwenVendorProtocols в среду CODESYS**

# <span id="page-4-0"></span>**2.2 Добавление библиотеки в проект CODESYS**

Для добавления библиотеки **OwenVendorProtocols** в проект **CODESYS** в **Менеджере библиотек** следует нажать кнопку **Добавить библиотеку**, в появившемся списке выбрать библиотеку **OwenVendorProtocols** и нажать **ОК**.

| Менеджер библиотек Х                                                                                                    |                                          |  |  |  |  |
|----------------------------------------------------------------------------------------------------|------------------------------------------|--|--|--|--|
| <mark>† Добавить библиотеку</mark> ХХ Удалить библиотеку   ≥ Свойства <b>Партали   Дз  Плейсхолдеры   <mark>11</mark>1 Репозиторий библиотек</b> |                                          |  |  |  |  |
| Имя                                                                                                    | Действующая версия<br>Дополнительное имя |  |  |  |  |
| $\Box$ $\sim$ 3SLicense = 3SLicense, 1, 5.14.0 (3S - Smart Software Solutions GmbH)                                                              | 3.5.14.0<br>3S LICENSE                   |  |  |  |  |
| BreakpointLogging = Breakpoint Logging Functions. 3.5.5.0 (3S - Smart Software Solutions GmbH)                                                   | BPL on<br>3.5.5.0                        |  |  |  |  |
| • <u>529</u> САА Memory = САА Ме Библиотека                                                                                                    | $\times$                                 |  |  |  |  |
| 围…•<<br>IoDrvEthernet = IoDrvE                                                                                                    |                                          |  |  |  |  |
| E ··· • 69 IoStandard = IoStanda<br>Введите строку для полнотекстового поиска во всех библиотеках                                                | lo<br>별로                                 |  |  |  |  |
| [ · • ( • OwenStorage, 3.5.11.3<br>Библиотека                                                                                                    | Компания                                 |  |  |  |  |
| <b>E</b> +■ Screen, 3.5.11.30 (Prod<br>*50 OwenModemLib                                                                                          | Owen                                     |  |  |  |  |
| ⊕® Standard = Standard, 3<br>+50 OwenNet                                                                                                    | Owen                                     |  |  |  |  |
| $\frac{1}{2}$ Standard64 = Standard<br><b>BO</b> OwenPidRegs                                                                                     | Production association OWEN              |  |  |  |  |
| E .• 02 System_VisuElem3DPat<br>® <sup>60</sup> OwenSnmp                                                                                         | Production association OWEN              |  |  |  |  |
| E-G System_VisuElemCamDi<br>of OwenStorage                                                                                                    | Production association OWEN              |  |  |  |  |
| <b>E</b> . • 10 System_VisuElemMeter<br>*59 OwenStringUtils                                                                                      | Production association OWEN              |  |  |  |  |
| E-old System VisuElems = Vis<br><b>BIGO</b> OwenTestTools                                                                                        | Production association OWEN              |  |  |  |  |
| E 62 System_VisuElemsAlarm<br><b>BIGO</b> OwenTimeUtils                                                                                          | Production association OWEN              |  |  |  |  |
| E  . 62 System VisuElemsDate1<br>of to OwenVendorProtocols                                                                                       | Production association OWEN              |  |  |  |  |
| <b>E +50</b> System VisuElemsSpeci<br><b>BIGO</b> OwenVisuDialogs                                                                                | Production association OWEN              |  |  |  |  |
| <b>E</b> • 59 System_VisuElemsWinC<br>+50 OwenWatchdog                                                                                           | Production association OWEN              |  |  |  |  |
| 中··60 System_VisuElemTextEd<br>•59 PidReg3                                                                                                    | Owen                                     |  |  |  |  |
| <sup>*{M}</sup> Plc Services                                                                                                    | System                                   |  |  |  |  |
| +59 PRO JSON                                                                                                    | Pro Electric                             |  |  |  |  |
| ⊕ Profinet                                                                                                    | 3S - Smart Software Solutions GmbH       |  |  |  |  |
| • 59 ProfinetCommon                                                                                                    | 3S - Smart Software Solutions GmbH       |  |  |  |  |
| ®Raspberry 1-wire DS18B20                                                                                                    | 3S - Smart Software Solutions GmbH       |  |  |  |  |
| *60 Raspherry T2C AdafruitPWM                                                                                                    | 3S - Smart Software Solutions GmbH       |  |  |  |  |
| Дополнительно                                                                                                    | Отмена<br>0K.                            |  |  |  |  |
|                                                                                                    |                                          |  |  |  |  |

**Рисунок 2.2 – Добавление библиотеки OwenVendorProtocols**

После добавления библиотека появится в списке **Менеджера библиотек**:

|                                                                                                    | 11 Менеджер библиотек <b>Х</b>                                                                                                    |                      |                    |  |
|----------------------------------------------------------------------------------------------------|----------------------------------------------------------------------------------------------------|----------------------|--------------------|--|
| → Добавить библиотеку УХ Удалить библиотеку   • Свойства По Детали   В Плейсхолдеры   11 Репозиторий библиотек |                                                                                                    |                      |                    |  |
| Имя                                                                                                    |                                                                                                    | Дополнительное имя   | Действующая версия |  |
|                                                                                                    | $\Box$ $\blacksquare$ 3SLicense = 3SLicense, 3.5.14.0 (3S - Smart Software Solutions GmbH)                                                 | 3S LICENSE           | 3.5.14.0           |  |
|                                                                                                    | $\overline{[4]} \cdot \cdot \overline{[9]}$ BreakpointLogging = Breakpoint Logging Functions, 3.5.5.0 (3S - Smart Software Solutions GmbH) | BPLog                | 3.5.5.0            |  |
|                                                                                                    | $\blacksquare$ CAA Memory = CAA Memory, 3.5.12.0 (CAA Technical Workgroup)                                                                 | <b>MEM</b>           | 3.5.12.0           |  |
|                                                                                                    | [i] • • <b>10</b> IoDrvEthernet = IoDrvEthernet, 3.5.14.0 (3S - Smart Software Solutions GmbH)                                             | <b>IoDrvEthernet</b> | 3.5.14.0           |  |
|                                                                                                    | $\mathbb{H}_{\mathbb{C}}$ = IoStandard = IoStandard, 3.5.13.0 (System)                                                                     | <b>IoStandard</b>    | 3.5.13.0           |  |
|                                                                                                    | [i] … • (30 OwenStorage, 3.5.11.32 (Production association OWEN)                                                                           | OwenStorage          | 3.5.11.32          |  |
|                                                                                                    | E  . OwenVendorProtocols, 3.5.14.1 (Production association OWEN)                                                                           | OVP                  | 3.5.14.1           |  |
|                                                                                                    | E - • 69 Screen, 3.5.11.30 (Production association OWEN)                                                                                   | Screen               | 3.5.11.30          |  |

**Рисунок 2.3 – Список библиотек проекта**

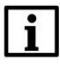

### **ПРИМЕЧАНИЕ**

При обращении к типам данных и POU библиотеки следует перед их названием указывать префикс **OVP** (пример: **OVP.ERROR**).

# <span id="page-5-0"></span>**2.3 Общие типы данных и POU**

# <span id="page-5-1"></span>**2.3.1 Перечисление ERROR**

Перечисление **ERROR** описывает ошибки, которые могут возникнуть во время вызова ФБ и функций библиотеки.

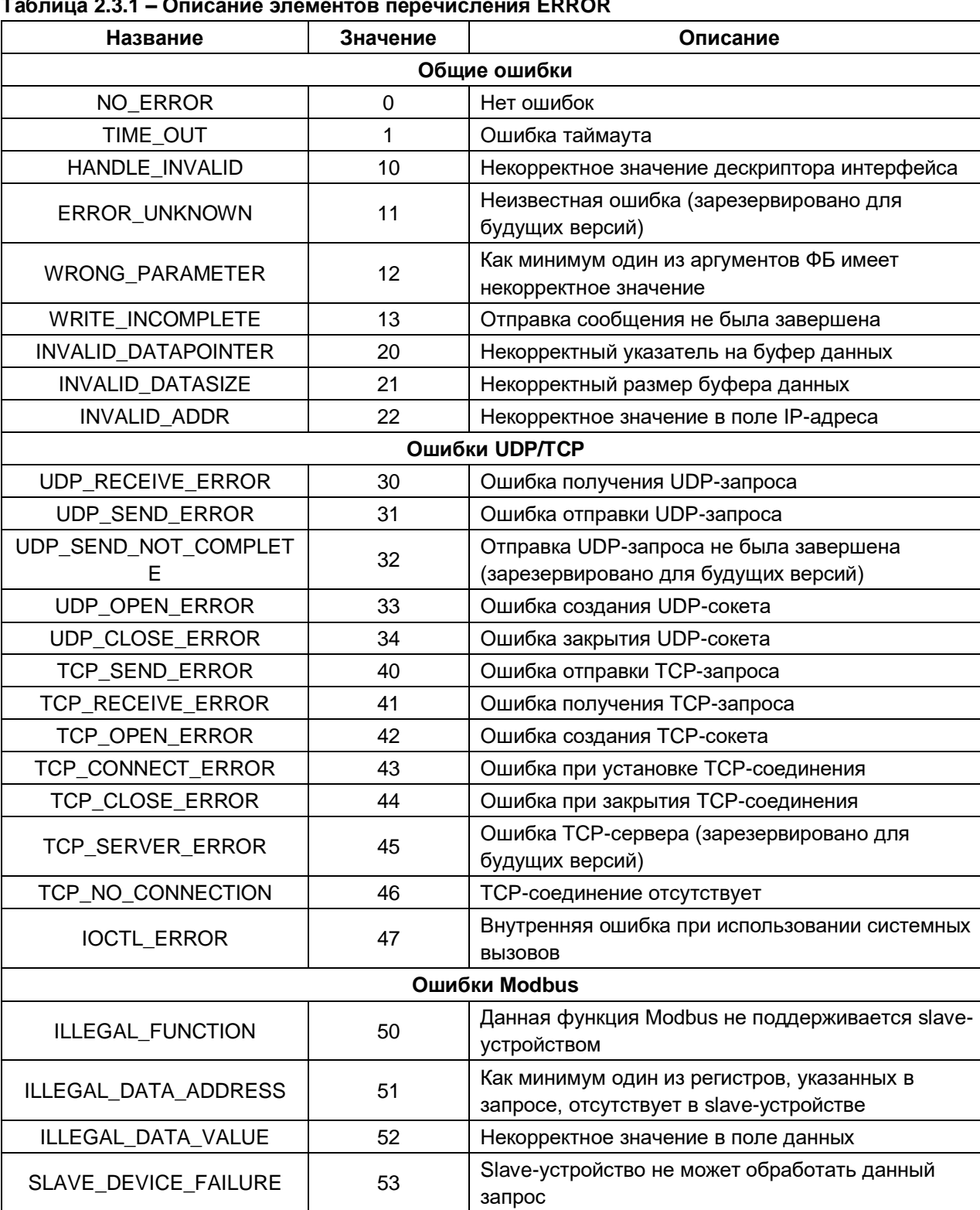

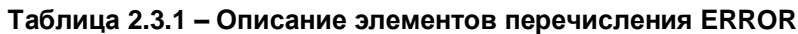

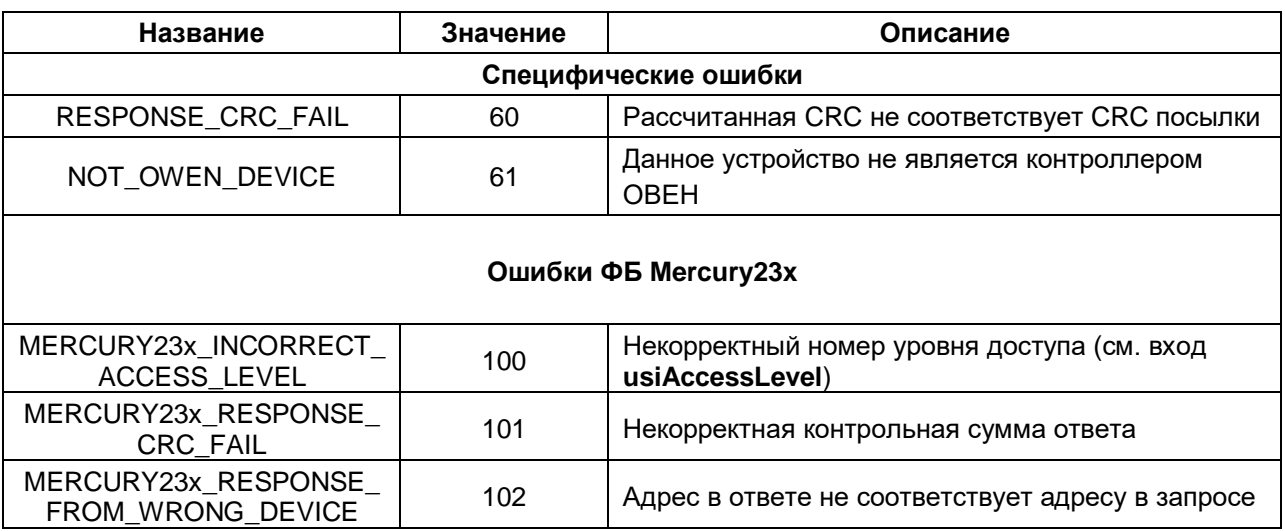

#### <span id="page-7-0"></span> $2.3.2$ **ΦΕ COM CONTROL**

Функциональный блок **COM\_Control** используется для открытия СОМ-порта с заданными настройками, а также его закрытия.

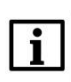

### **ПРИМЕЧАНИЕ**

Не допускается открытие уже используемого СОМ-порта (например, добавленного в проект с помощью стандартных средств конфигурирования).

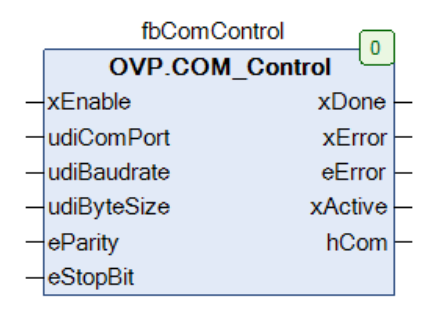

Рисунок 2.3.1 - Внешний вид ФБ СОМ\_Control на языке СFC

#### Таблица 2.3.2 - Описание входов и выходов ФБ COM\_Control

<span id="page-7-1"></span>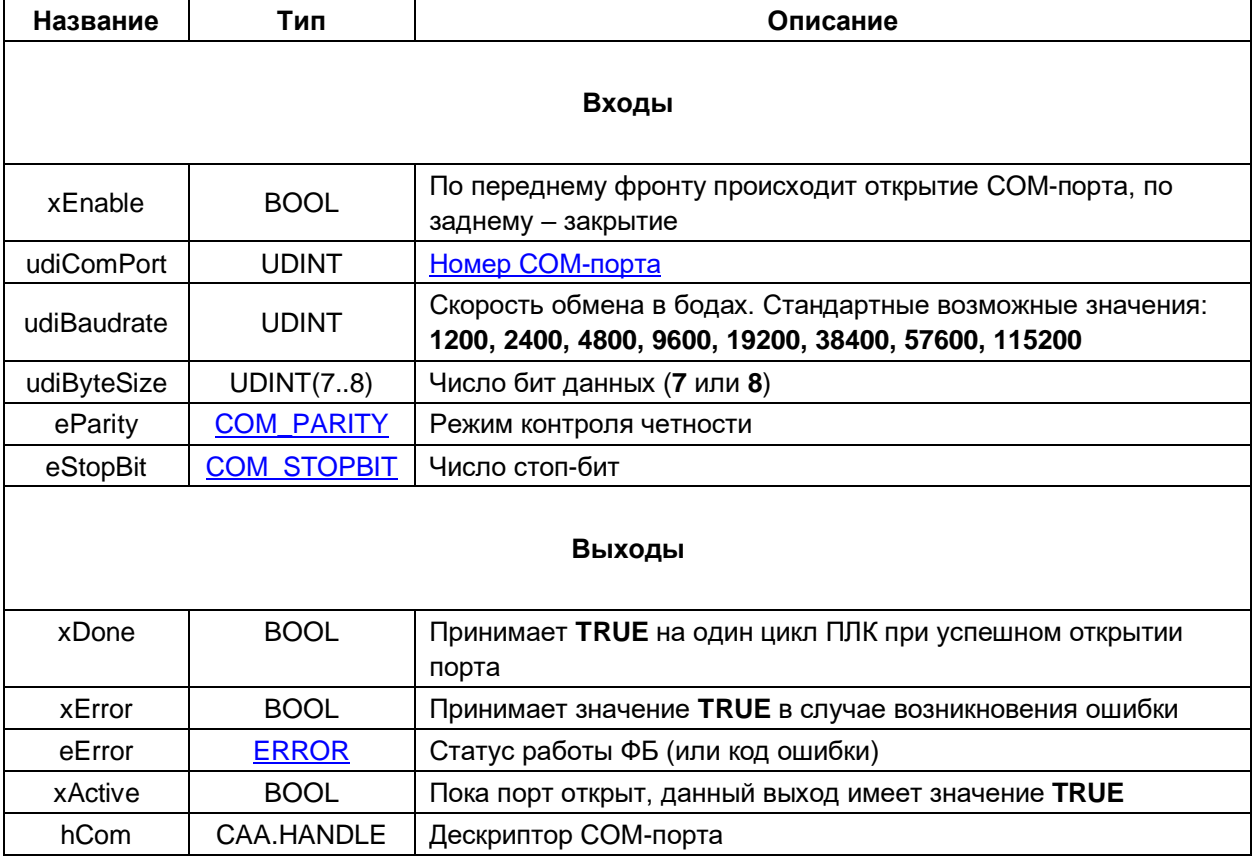

# <span id="page-8-0"></span>2.4 Теплосчетчик ТЭМ-104/106 (ТЭСМА-104/106)

### <span id="page-8-1"></span>

Функциональный блок ТЕМ10х используется для опроса теплосчетчиков ТЭМ-104/106 (ТЭСМА-104/106), производимых группой компанией «ТЭМ». При разработке блока использовалась спецификация протокола, доступная по ссылке. Тестирование проводилось на приборе ТЭСМА-106 с версией прошивки v2.30.

Пример создан в среде CODESYS V3.5 SP14 Patch 3 и подразумевает запуск на виртуальном контроллере CODESYS Control Win V3 с таргет-файлом 3.5.14.30. В случае необходимости запуска проекта на другом устройстве следует изменить таргет-файл в проекте (ПКМ на узел Device -Обновить устройство).

Пример доступен для скачивания: Example TEM106 3514v1.projectarchive

#### Описание работы блока:

По переднему фронту на входе **хЕхесите** происходит отправка запроса на чтение параметра(-ов) теплосчетчика с адресом устройства usiDeviceAddr через COM-порт, определяемый дескриптором **hCom**, полученным от ФБ **COM Control**. Выбор считываемого параметра осуществляется с помощью входа eParam, представляющего собой перечисление типа TEM10x PARAMS. Для eParam отправки произвольного запроса вход должен иметь значение **TEM10x PARAMS.USER DEFINED.** В этом случае параметры запроса определяются значениями входов eMemoryType (тип памяти счетчика), udiMemoryAddr (начальный адрес памяти) и usiBlockSize (размер считываемого блока данных в байтах). Описание типов памяти и карта адресов параметров приведена в спецификации протокола.

В случае получения корректного ответа выход **xDone** принимает значение TRUE. Полученные данные помещается в буфер, расположенный по указателю pData и имеющий размер szData байт. В описании перечисления **TEM10x PARAMS** приведены типы данных переменных, которые должны быть размещены под указателем при считывании конкретного параметра(-ов). В случае использования запроса USER\_DEFINED тип данных следует смотреть в спецификации протокола.

В случае отсутствия ответа ФБ повторяет запрос. Число переповторов определяется входом usiRetry (значение 0 соответствует отсутствию переповторов). Если ни на один из запросов не был получен ответ, то выход **xError** принимает значение TRUE, а выход eError = TIME OUT.

Для отправки нового запроса следует создать передний фронт на входе xExecute.

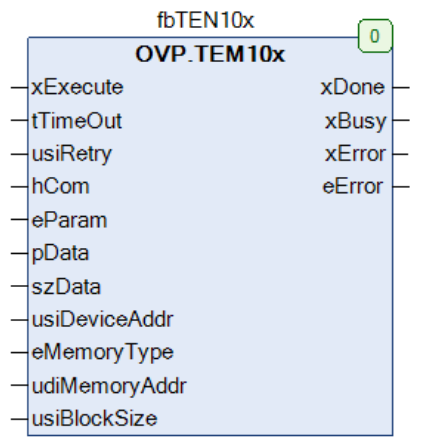

Рисунок 2.4.1 - Внешний вид ФБ ТЕМ10х на языке СЕС

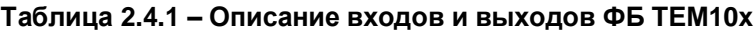

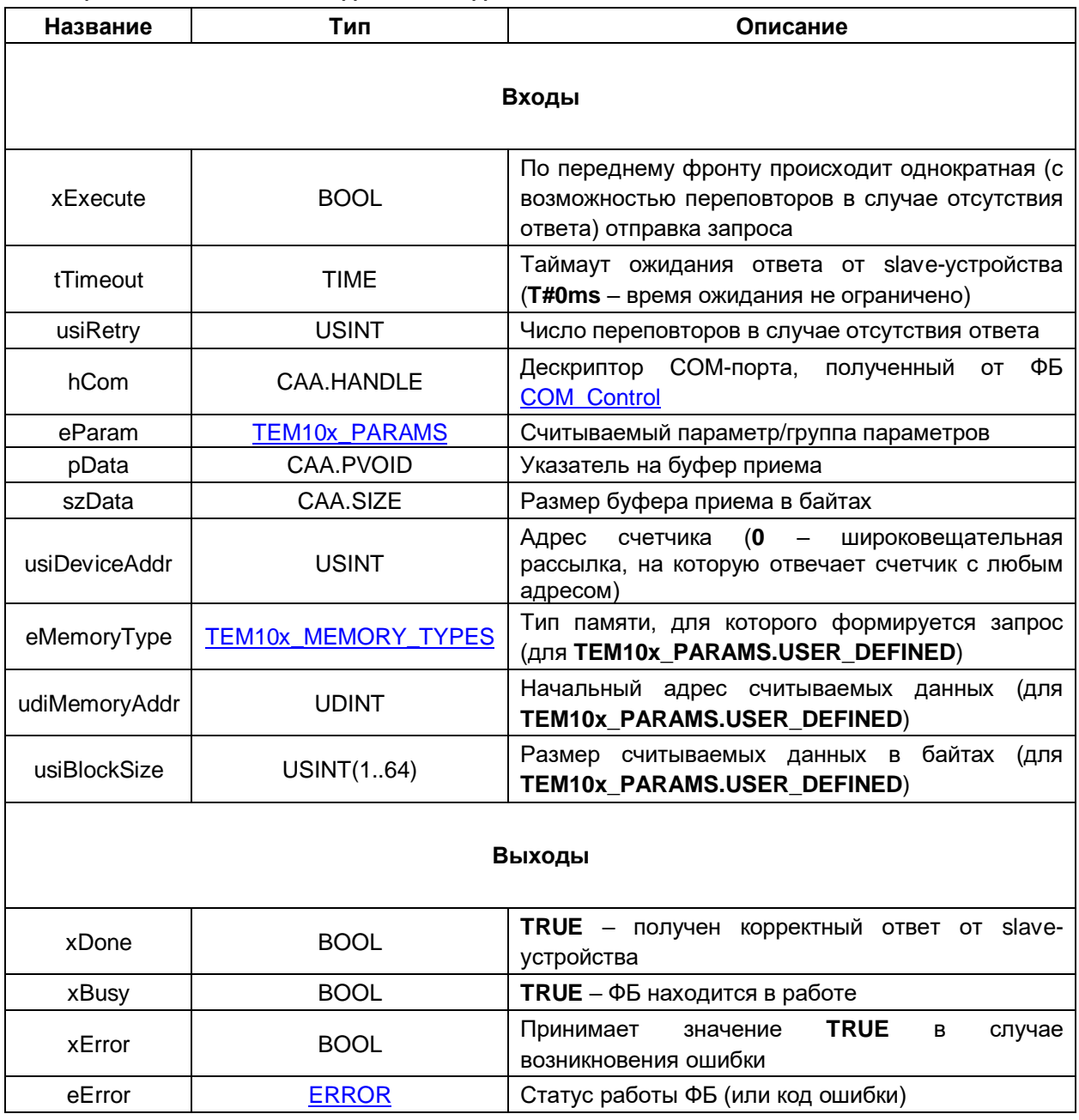

#### <span id="page-10-0"></span> $2.4.2$ Перечисление TEM10x\_PARAMS

Перечисление TEM10x\_PARAMS описывает основные параметры теплосчетчика. Названия элементов перечисления соответствуют названиям параметров в спецификации протокола.

| Название         | Значение       | Описание                                                                                                    | Тип переменной                |
|------------------|----------------|----------------------------------------------------------------------------------------------------|-------------------------------|
| USER DEFINED     | 0              | Произвольный<br>запрос.<br>Адрес,<br>размер считываемых данных и тип<br>запрашиваемой памяти задаются<br>пользователем при вызове ФБ                                                            | см. спецификацию<br>протокола |
| CHANNEL_TESTING  | 1              | Тестирование канала связи путем<br>модификации<br>считывания<br>счетчика                                                                                                    | <b>STRING</b>                 |
| SERIAL_NUMBER    | $\overline{2}$ | Серийный номер счетчика                                                                                                    | <b>UDINT</b>                  |
| SYSTEM_DATA      | 3              | Число, тип систем и битовые маски<br>ошибок датчиков - см. подробнее в<br>спецификации протокола                                                                                                | ARRAY [125] OF BYTE           |
| T N              | 4              | Показания датчиков температуры                                                                                                    | ARRAY [16] OF REAL            |
| $P_N$            | 5              | Показания датчиков давления                                                                                                    | ARRAY [16] OF REAL            |
| GV_78            | 6              | Расход объемный (доп. расх.)                                                                                                    | ARRAY [12] OF REAL            |
| RASHOD_V         | $\overline{7}$ | Расход объемный                                                                                                    | ARRAY [16] OF REAL            |
| RASHOD M         | 8              | Расход массовый                                                                                                    | ARRAY [16] OF REAL            |
| FREQAN_V         | 9              | Частота                                                                                                    | ARRAY [16] OF REAL            |
| <b>COMMA</b>     | 10             | Код приводящего коэффициента,<br>используемый<br>при<br>расчетах<br>интегралов<br>энергии,<br>массы<br>и<br>объема<br>(см.<br>спецификацию<br>протокола<br>функцию<br>и<br>GetCOMMACoefficient) | ARRAY [16] OF BYTE            |
| <b>LVOLUME</b>   | 11             | Промежуточный объем                                                                                                    | ARRAY [16] OF REAL            |
| <b>VOLUME</b>    | 12             | Объем                                                                                                    | ARRAY [16] OF UDINT           |
| LVOLUME_78       | 13             | Промежуточный объем доп. расх.                                                                                                    | ARRAY [12] OF REAL            |
| VOLUME 78        | 14             | Объем доп. расх.                                                                                                    | ARRAY [12] OF UDINT           |
| <b>LMASS</b>     | 15             | Промежуточная масса                                                                                                    | ARRAY [16] OF REAL            |
| <b>MASS</b>      | 16             | Macca                                                                                                    | ARRAY [16] OF UDINT           |
| <b>LENERGY</b>   | 17             | Промежуточная энергия                                                                                                    | ARRAY [16] OF REAL            |
| <b>ENERGY</b>    | 18             | Энергия                                                                                                    | ARRAY [16] OF UDINT           |
| LENERGYALL       | 19             | Общая промежуточная энергия                                                                                                    | <b>REAL</b>                   |
| <b>ENERGYALL</b> | 20             | Общая потребленная энергия                                                                                                    | <b>UDINT</b>                  |
| <b>RTC</b>       | 21             | Системное время счетчика                                                                                                    | DT                            |

Таблица 2.4.2 - Описание элементов перечисления TEM10x\_PARAMS

#### <span id="page-11-0"></span> $2.4.3$ Перечисление TEM10x MEMORY TYPES

Перечисление TEM10x\_MEMORY\_TYPES описывает тип памяти счетчика, который используется при отправке произвольного запроса (TEM10x\_PARAMS.USER\_DEFINED).

| Название          | Значение | Описание            |
|-------------------|----------|---------------------|
| TIMER 128         |          | Таймер 128 байт     |
| <b>TIMER 2048</b> |          | Таймер 2к байт      |
| <b>FLASH</b>      |          | <b>FLASH-память</b> |

Таблица 2.4.3 – Описание элементов перечисления TEM10x MEMORY TYPES

#### <span id="page-11-1"></span> $2.4.4$ Функция GetCOMMACoefficient

Функция GetCOMMACoefficient используется для расчета приводящего коэффициента. Этот коэффициент используется в вычислениях приведенных значений интегралов накопленной энергии, массы и объема. Пример формулы расчета интеграла энергии:

 $Q = (ENERGY + LENERGY) / K,$ 

где K = GetCOMMACoefficient(COMMA, xIsEnergyCoefficient)

Для массы и объема формула аналогична.

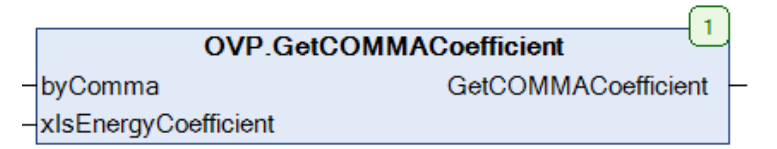

Рисунок 2.4.2 - Внешний функции GetCOMMACoefficient на языке СFC

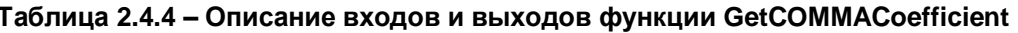

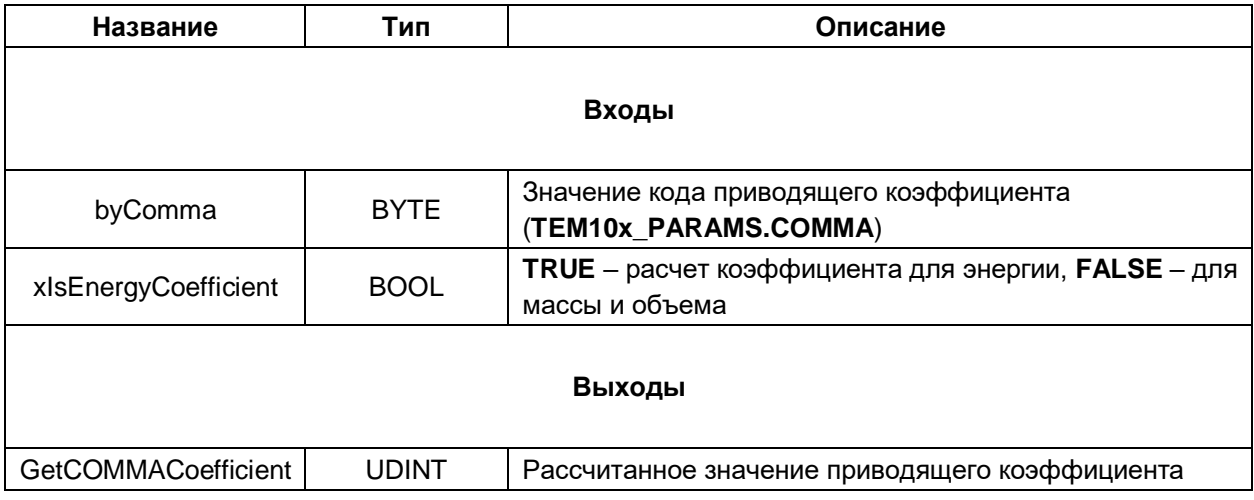

### <span id="page-12-0"></span>**2.4.5 Функция SwapBytes**

Функция **SwapBytes** меняет порядок байт блоками по 4 байта (A1 B1 C1 D1 A2 B2 C2 D2 --> D1 C1 B1 A1 D2 C2 B2 A2). Это может потребоваться при чтении массивов переменных размером 4 байта (типа FLOAT и LONG) при произвольных запросах (**TEM10x\_PARAMS.USER\_DEFINED**) – например, при чтении времени наработки (time\_wrk).

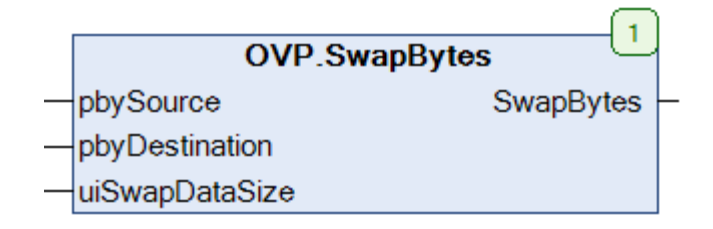

### **Рисунок 2.4.3 – Внешний функции SwapBytes на языке CFC**

### **Таблица 2.4.5 – Описание входов и выходов функции SwapBytes**

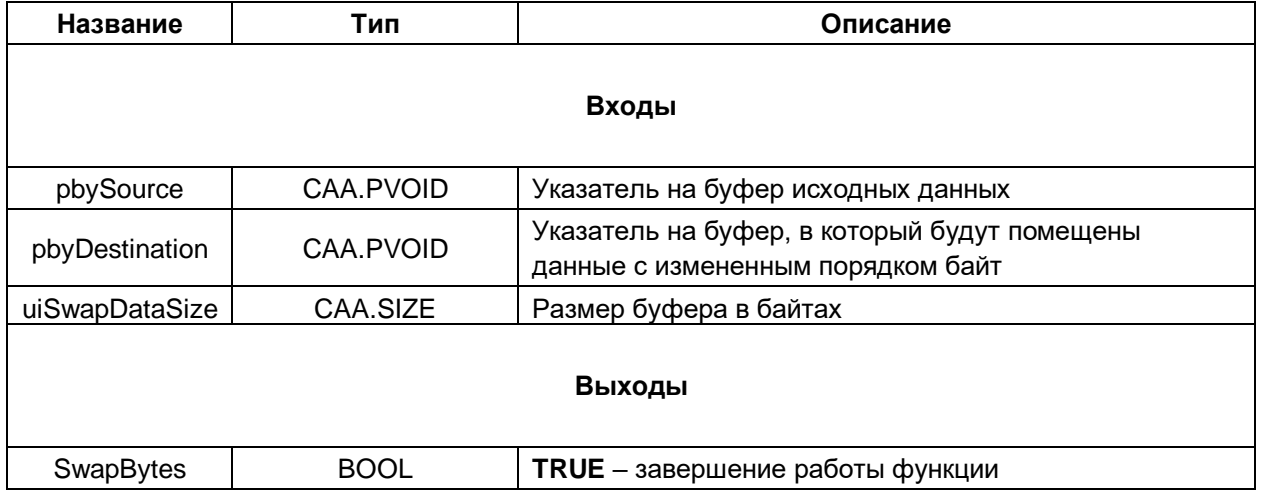

### <span id="page-13-0"></span>2.5 Электросчетчики Меркурий 23х

#### <span id="page-13-1"></span> $2.5.1$ ФБ Mercury23x

Функциональный блок Mercury23x используется для опроса трехфазных электросчетчиков Меркурий (модели 230, 231, 234, 236, 238, 203.2TD, 204, 208), производимых группой компанией «ИНКОТЕКС». При разработке блока использовалась спецификация протокола, доступная по ссылке. Тестирование проводилось на приборе Меркурий 236 ART-03 PQRS с версией прошивки  $8.0.0.$ 

Пример создан в среде CODESYS V3.5 SP14 Patch 3 и подразумевает запуск на виртуальном контроллере CODESYS Control Win V3 с таргет-файлом 3.5.14.30. В случае необходимости запуска проекта на другом устройстве следует изменить таргет-файл в проекте (ПКМ на узел Device -Обновить устройство).

Пример доступен для скачивания: Example Mercury236 3514v1.projectarchive

#### Описание работы блока:

По переднему фронту на входе **xExecute** происходит открытие канала связи (с уровнем доступа usiAccessLevel и паролем sPassword: в зависимости от значения входа xUseHexPassword пароль отправляется либо в виде ASCII-символов (FALSE), либо в виде HEX-кодов (TRUE)) и отправка запроса на чтение или запись параметра(-ов) электросчетчика с адресом устройства usiDeviceAddr через СОМ-порт, определяемый дескриптором hCom, полученным от ФБ СОМ Control. Выбор осуществляется с помощью считываемого/записываемого параметра входа eParam. представляющего собой перечисление типа MERCURY23x PARAMS. Для отправки произвольного запроса вход eParam должен иметь значение MERCURY23x PARAMS.USER DEFINED. В этом случае параметры запроса определяются значениями входов eRequestCode (код запроса), usiParamNumber (номер запрашиваемого параметра), xUseParamNumber (TRUE - использовать в запросе номер параметра; в некоторых запросах он не требуется), byExtendedData (расширение параметров запроса) и xUseExtendedData (TRUE - использовать в запросе расширение параметров запроса; в некоторых запросах это не требуется). Если в запросе должны быть переданы записываемые данные - они размещаются по указателю **pRequestData**, а вход szRequestData определяет размер буфера записываемых данных в байтах. Описание параметров конкретного запроса можно найти в спецификации протокола.

В случае получения корректного ответа выход **xDone** принимает значение TRUE. Полученные данные помещается в буфер, расположенный по указателю **pResponseData** и имеющий размер szResponseData байт. В описании перечисления MERCURY23х PARAMS приведены типы данных переменных, которые должны быть размещены под указателем при считывании или записи конкретного параметра(-ов). В случае использования запроса USER DEFINED тип данных следует смотреть в спецификации протокола.

запроса массивов накопленной энергии (MERCURY23x\_PARAMS.ENERGY\_ARRAYS) Для используются дополнительные входы eEnergyArray (номер запрашиваемого массива), eMonth  $($ номер запрашиваемого месяца) и eTariff  $($ номер запрашиваемого тарифа).

В случае отсутствия ответа ФБ повторяет запрос. Число переповторов определяется входом usiRetry (значение 0 соответствует отсутствию переповторов). Если ни на один из запросов не был получен ответ, то выход xError принимает значение TRUE, а выход eError = TIME\_OUT. В случае получения некорректного ответа (с некорректным адресом счетчика или CRC) выход **хЕггог** принимает значение TRUE, а на выходе еЕггог отображается код ошибки из перечисления ERROR.

Для отправки нового запроса следует создать передний фронт на входе xExecute.

| fbMercury236           | $\overline{0}$ |
|------------------------|----------------|
| OVP.Mercury23x         |                |
| xExecute               | xDone          |
| <b>ItTimeOut</b>       | xBusy          |
| usiRetry               | xError         |
| hCom                   | eError         |
| ∤eParam                |                |
| pRequestData           |                |
| szRequestData          |                |
| pResponseData          |                |
| szResponseData         |                |
| lusiDeviceAddr         |                |
| <b>SPassword</b>       |                |
| <b>xUseHexPassword</b> |                |
| lusiAccessLevel        |                |
| eRequestCode           |                |
| lusiParamNumber        |                |
| xUseParamNumber        |                |
| byExtendedData         |                |
| xUseExtendedData       |                |
| ∤eEnergyArray          |                |
| eMonth                 |                |
| eTariff                |                |

Рисунок 2.5.1 - Внешний вид ФБ Mercury23x на языке СFC

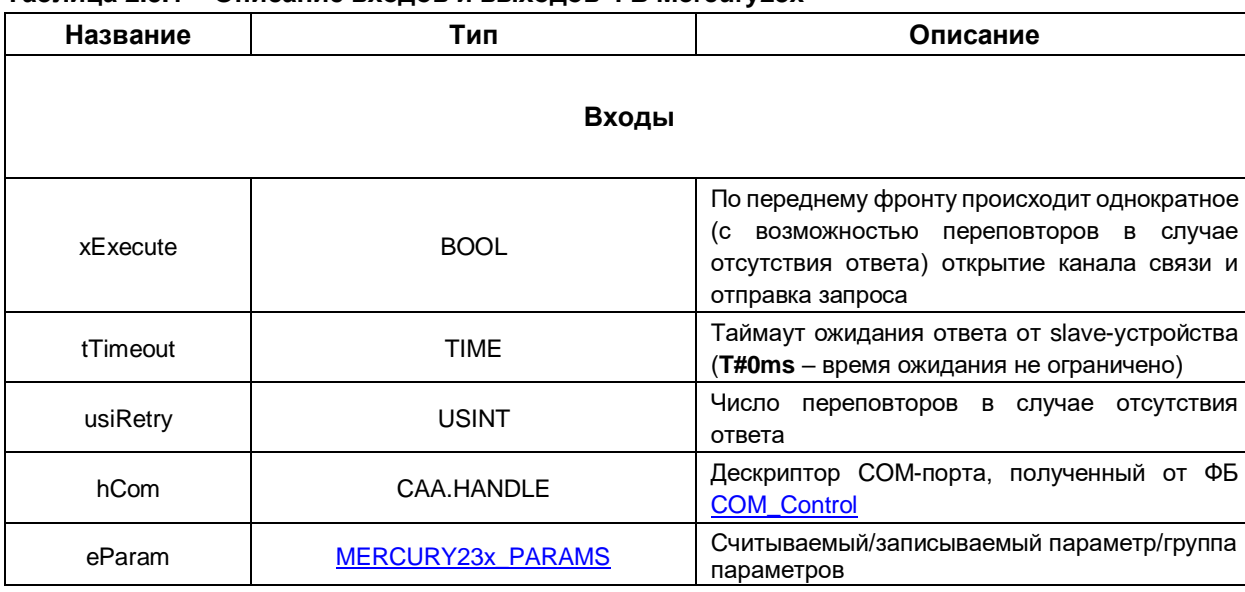

### Таблица 2.5.1 - Описание входов и выходов ФБ Mercury23x

xError

eError

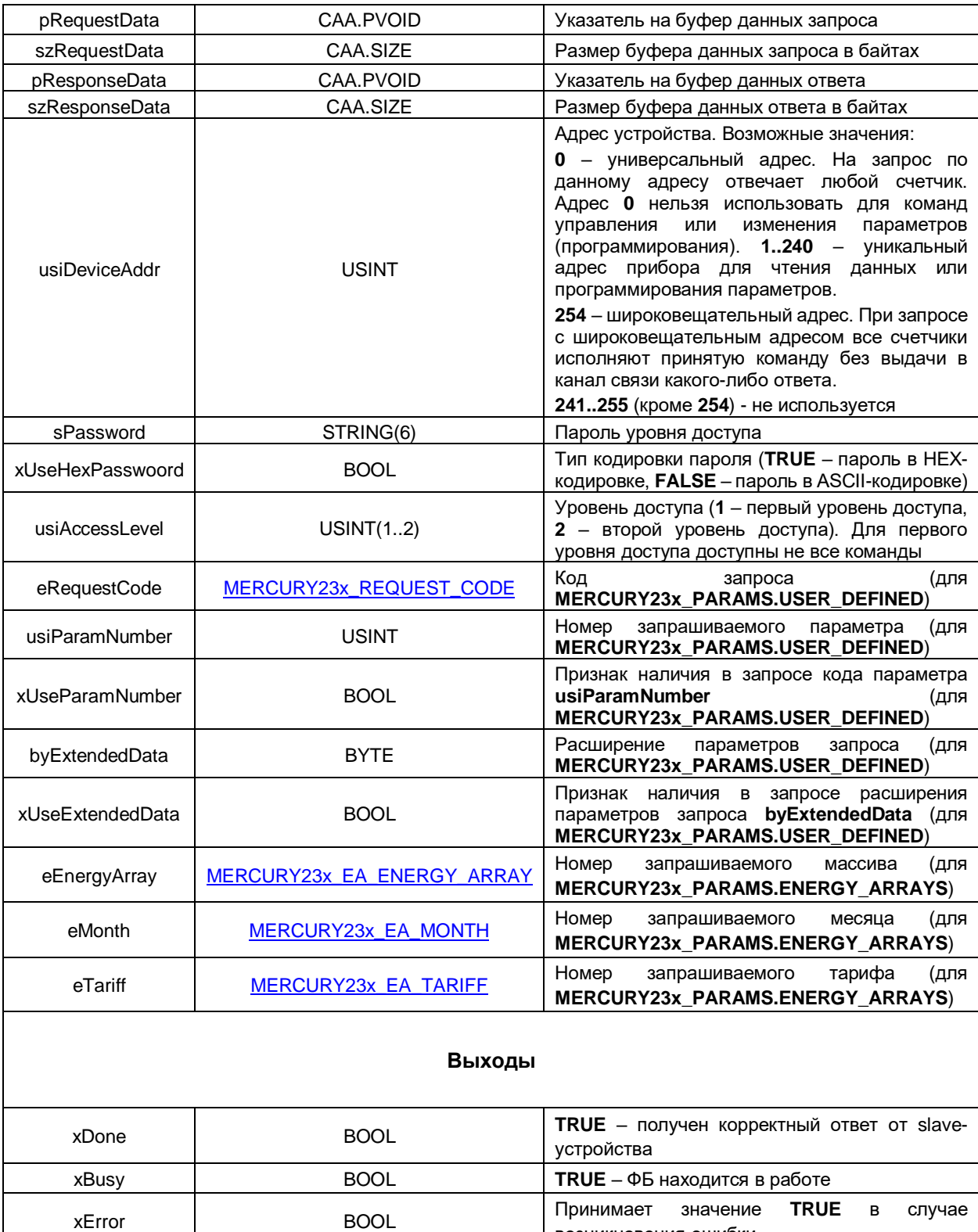

**ERROR** 

возникновения ошибки

Статус работы ФБ (или код ошибки)

#### <span id="page-16-0"></span> $2.5.2$ Перечисление MERCURY23x PARAMS

Перечисление **MERCURY23x PARAMS** описывает основные параметры И команды электросчетчика.

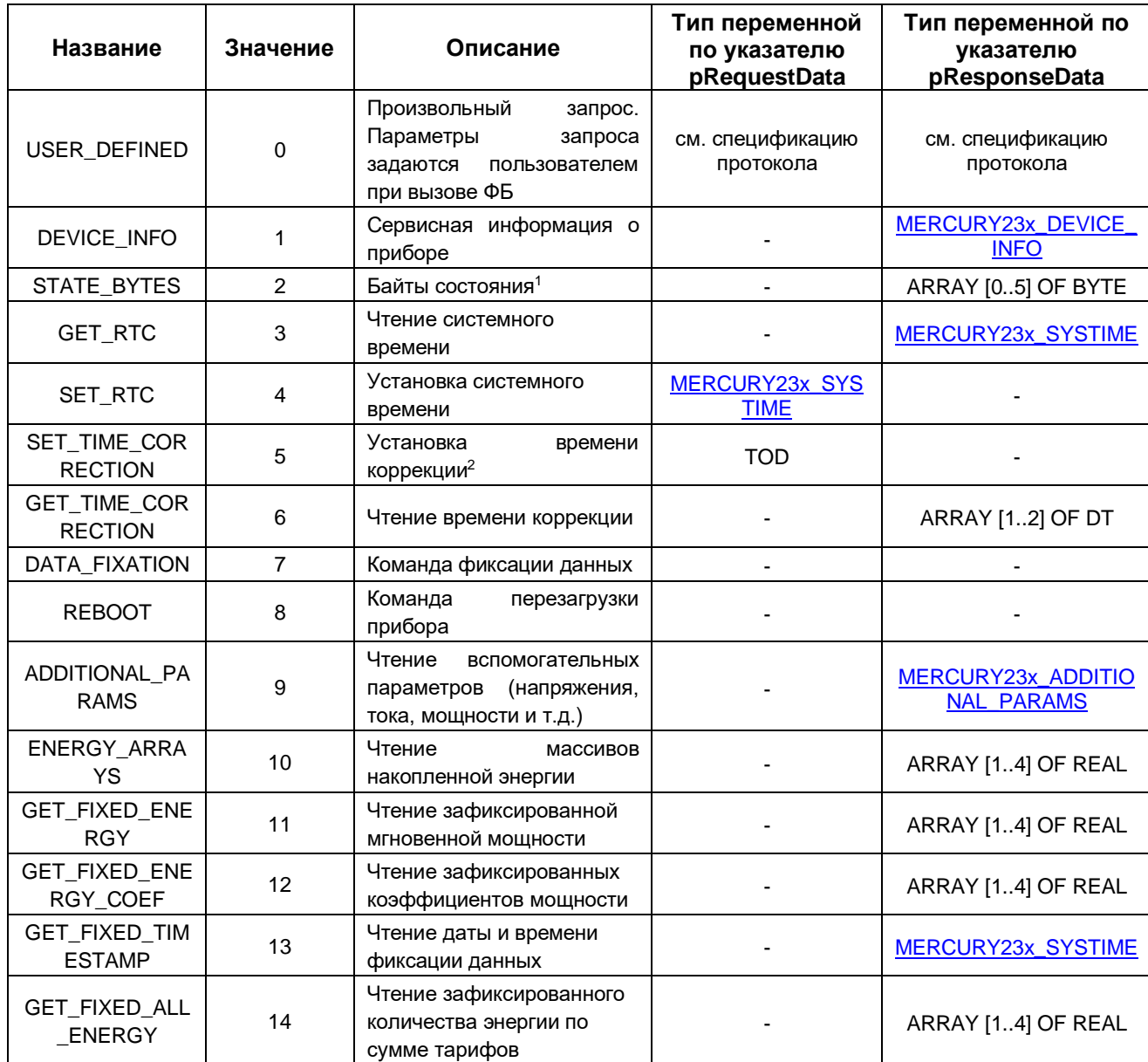

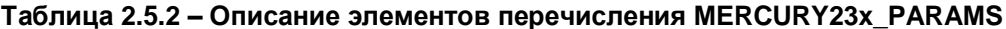

 $1$  См. расшифровку байтов состояния в описании протокола (приложение А).

<sup>&</sup>lt;sup>2</sup> Процедура коррекции времени допускается один раз в сутки в пределах четырех минут. Коррекция времени происходит итерационно и занимает столько времени, на сколько время корректируется. Коррекция времени назад производится путем торможения внутренних часов. Если во время коррекции времени снимается питание со счетчика, то процедура коррекции будет продолжена после включения питания. Фиксация времени коррекции в кольцевом буфере коррекции времени и даты будет произведена сразу после поступления запроса. При этом на время выполнения коррекции в слове состоянии счетчика устанавливается флаг Е - 47.

#### <span id="page-17-0"></span> $2.5.3$ Перечисление MERCURY23x REQUEST CODE

Перечисление MERCURY23x\_REQUEST\_CODE описывает код запроса, который используется при отправке произвольного запроса (MERCURY23x\_PARAMS.USER\_DEFINED).

| Название | Значение | Описание                                                       |
|----------|----------|----------------------------------------------------------------|
| CODE 0   | 16#00    | Запросы делятся на следующие группы:                           |
| CODE 1   | 16#01    | 1. Запрос на тестирование канала связи (код                    |
| CODE 2   | 16#02    | запроса 16#00)<br>2. Запросы на открытие/закрытие канала связи |
| CODE 3   | 16#03    | (коды запроса 16#01, 16#02)                                    |
| CODE 4   | 16#04    | 3. Запросы на запись параметров (коды запроса                  |
| CODE_5   | 16#05    | 16#03, 16#07)                                                  |
| CODE 6   | 16#06    | 4. Запросы на чтение параметров (коды запроса                  |
| CODE_7   | 16#07    | 16#04, 16#05, 16#06, 16#08, 16#15, 16#17, 16#18)               |
| CODE 8   | 16#08    |                                                                |
| CODE 15  | 16#15    |                                                                |
| CODE 16  | 16#16    |                                                                |
| CODE 17  | 16#17    |                                                                |
| CODE 18  | 16#18    |                                                                |

Таблица 2.5.3 - Описание элементов перечисления MERCURY23x\_REQUEST\_CODE

#### <span id="page-17-1"></span> $2.5.4$ Перечисление MERCURY23x\_EA\_ENERGY\_ARRAY

Перечисление MERCURY23x\_EA\_ENERGY\_ARRAY описывает номер запрашиваемого массива, который используется при отправке запроса на чтение массивов накопленной энергии (MERCURY23x\_PARAMS.ENERGY\_ARRAYS).

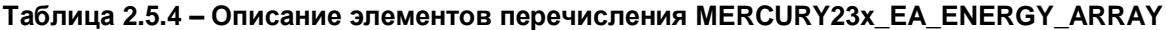

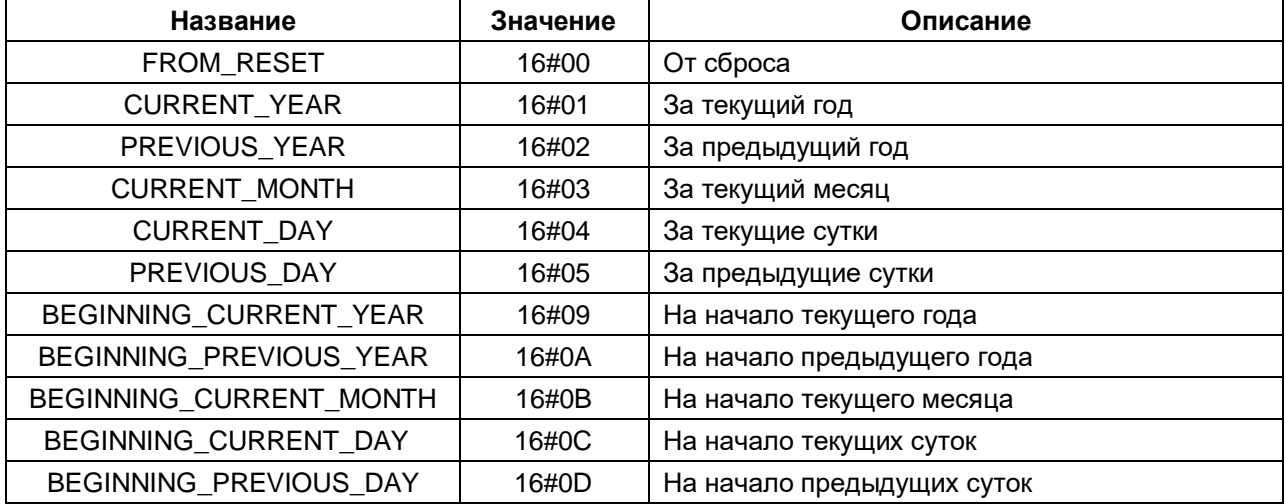

#### <span id="page-18-0"></span>**2.5.5 Перечисление MERCURY23x\_EA\_MONTH**

Перечисление **MERCURY23x\_EA\_MONTH** описывает номер месяца, который используется при отправке запроса на чтение массивов накопленной энергии (**MERCURY23x\_PARAMS. ENERGY\_ARRAYS**).

| Название         | Значение | Описание |
|------------------|----------|----------|
| <b>JANUARY</b>   | 16#01    | Январь   |
| <b>FEBRUARY</b>  | 16#02    | Февраль  |
| <b>MARCH</b>     | 16#03    | Март     |
| <b>APRIL</b>     | 16#04    | Апрель   |
| <b>MAY</b>       | 16#05    | Май      |
| <b>JUNE</b>      | 16#06    | Июнь     |
| <b>JULY</b>      | 16#07    | Июль     |
| <b>AUGUST</b>    | 16#08    | Август   |
| <b>SEPTEMBER</b> | 16#09    | Сентябрь |
| <b>OCTOBER</b>   | 16#0A    | Октябрь  |
| <b>NOVEMBER</b>  | 16#0B    | Ноябрь   |
| <b>DECEMBER</b>  | 16#0C    | Декабрь  |

**Таблица 2.5.5 – Описание элементов перечисления MERCURY23x\_EA\_MONTH**

#### <span id="page-18-1"></span>**2.5.6 Перечисление MERCURY23x\_EA\_TARIFF**

Перечисление **MERCURY23x\_EA\_TARIFF** описывает номер тарифа, который используется при отправке запроса на чтение массивов накопленной энергии (**MERCURY23x\_PARAMS. ENERGY\_ARRAYS**).

| Название            | Значение | Описание        |
|---------------------|----------|-----------------|
| TARIFF 0            | 16#00    | По всем тарифам |
| TARIFF 1            | 16#01    | Первый тариф    |
| TARIFF 2            | 16#02    | Второй тариф    |
| TARIFF <sub>3</sub> | 16#03    | Третий тариф    |
| TARIFF_4            | 16#04    | Четвертый тариф |

**Таблица 2.5.6 – Описание элементов перечисления MERCURY23x\_EA\_TARIFF**

### <span id="page-19-0"></span>**2.5.7 Структура MERCURY23x\_ADDITIONAL\_PARAMS**

Структура **MERCURY23x\_ADDITIONAL\_PARAMS** описывает вспомогательные параметры счетчика, значения которых считываются при отправке запроса на чтение вспомогательных параметров (**MERCURY23x\_PARAMS.ADDITIONAL\_PARAMS).**

| Название            | Тип         | Описание                                                                                                    |  |  |
|---------------------|-------------|----------------------------------------------------------------------------------------------------|--|--|
| rPsum               | <b>REAL</b> | Суммарная активная мощность по трём фазам                                                                   |  |  |
| rPa                 | <b>REAL</b> | Активная мощность по фазе А                                                                                 |  |  |
| rPb                 | <b>REAL</b> | Активная мощность по фазе В                                                                                 |  |  |
| rPc                 | <b>REAL</b> | Активная мощность по фазе С                                                                                 |  |  |
| rQsum               | <b>REAL</b> | Суммарная реактивная мощность по трём фазам                                                                 |  |  |
| rQa                 | <b>REAL</b> | Реактивная мощность по фазе А                                                                               |  |  |
| rQb                 | <b>REAL</b> | Реактивная мощность по фазе В                                                                               |  |  |
| rQc                 | <b>REAL</b> | Реактивная мощность по фазе С                                                                               |  |  |
| rSsum               | <b>REAL</b> | Суммарная полная мощность по трём фазам                                                                     |  |  |
| rSa                 | <b>REAL</b> | Суммарная полная мощность по фазе А                                                                         |  |  |
| rSb                 | <b>REAL</b> | Суммарная полная мощность по фазе В                                                                         |  |  |
| rSc                 | <b>REAL</b> | Суммарная полная мощность по фазе С                                                                         |  |  |
| rUa                 | <b>REAL</b> | Фазное напряжение по фазе А                                                                                 |  |  |
| rUb                 | <b>REAL</b> | Фазное напряжение по фазе В                                                                                 |  |  |
| rUc                 | <b>REAL</b> | Фазное напряжение по фазе С                                                                                 |  |  |
| rAngle_ab           | <b>REAL</b> | Угол между фазными напряжениями (А и В)                                                                     |  |  |
| rAngle_ac           | <b>REAL</b> | Угол между фазными напряжениями (А и С)                                                                     |  |  |
| rAngle_bc           | <b>REAL</b> | Угол между фазными напряжениями (В и С)                                                                     |  |  |
| rla                 | <b>REAL</b> | Ток на фазе А                                                                                               |  |  |
| rlb                 | <b>REAL</b> | Ток на фазе В                                                                                               |  |  |
| rlc                 | <b>REAL</b> | Ток на фазе С                                                                                               |  |  |
| rCosPower_sum       | <b>REAL</b> | Коэффициент мощности по сумме фаз                                                                           |  |  |
| rCosPower_a         | <b>REAL</b> | Коэффициент мощности по фазе А                                                                              |  |  |
| rCosPower_b         | <b>REAL</b> | Коэффициент мощности по фазе В                                                                              |  |  |
| rCosPower_c         | <b>REAL</b> | Коэффициент мощности по фазе С                                                                              |  |  |
| rFrequency          | <b>REAL</b> | Частота сети                                                                                                |  |  |
| rCosUa              | <b>REAL</b> | Коэффициенты гармоник фазного напряжения фазы А                                                             |  |  |
| rCosUb              | <b>REAL</b> | Коэффициенты гармоник фазного напряжения фазы В                                                             |  |  |
| rCosUc              | <b>REAL</b> | Коэффициенты гармоник фазного напряжения фазы С                                                             |  |  |
| uiDeviceTemperature | <b>UINT</b> | Температура внутри прибора                                                                                  |  |  |
| rUab                | <b>REAL</b> | Линейное<br>B<br>A<br>И<br>напряжение<br>между<br>фазами<br>(поддерживается не всеми счетчиками)            |  |  |
| rUac                | <b>REAL</b> | C<br>Линейное<br>фазами<br>A<br>И<br>напряжение<br>между<br>(поддерживается не всеми счетчиками)            |  |  |
| rUbc                | <b>REAL</b> | $\mathsf{C}$<br>Линейное<br>В<br>фазами<br>И<br>напряжение<br>между<br>(поддерживается не всеми счетчиками) |  |  |

**Таблица 2.5.7 – Описание элементов структуры MERCURY23x\_ADDITIONAL\_PARAMS**

### <span id="page-20-0"></span>**2.5.8 Структура MERCURY23x\_DEVICE\_INFO**

Структура **MERCURY23x\_DEVICE\_INFO** описывает параметры сервисной информации счетчика, значения которых считываются при отправке запроса на чтение сервисной информации (**MERCURY23x\_PARAMS.DEVICE\_INFO).**

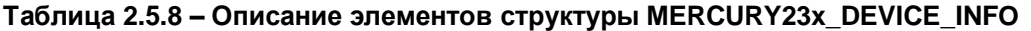

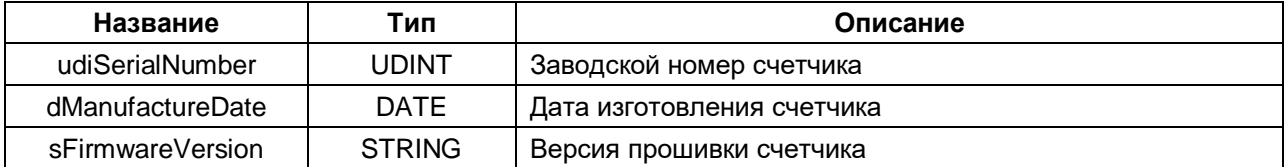

#### <span id="page-20-1"></span>**2.5.9 Структура MERCURY23x\_SYSTIME**

Структура **MERCURY23x\_SYSTIME** описывает параметры системного времени счетчика, значения которых используются при отправке запроса на:

- чтение системного времени (**MERCURY23x\_PARAMS.GET\_RTC)**;
- записи системного времени (MERCURY23x PARAMS.SET RTC);
- чтение даты и времени фиксации данных (**MERCURY23x\_PARAMS.GET\_FIXED\_TIMESTAMP**).

#### **Таблица 2.5.9 – Описание элементов структуры MERCURY23x\_SYSTIME**

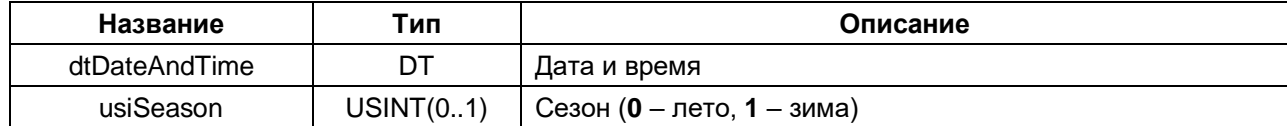

### <span id="page-21-0"></span>**2.5.10 Функция GetValueByBytes**

Функция **GetValueByBytes** производит преобразование трех байт в число типа **REAL**. Байты по указателю должны находиться в той же последовательности, что и в посылке ответа устройства. Функция может использоваться, например, при считывании лимита энергии по тарифу.

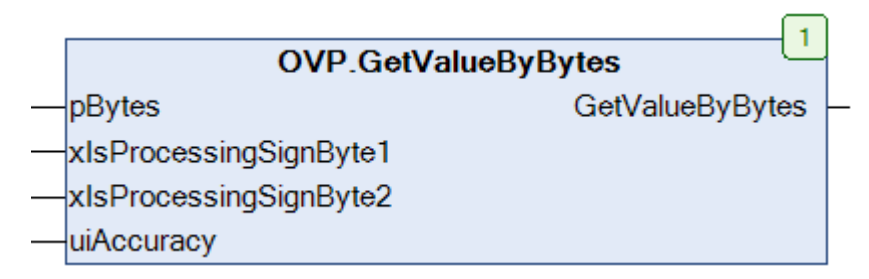

**Рисунок 2.5.2 – Внешний функции GetValueByBytes на языке CFC**

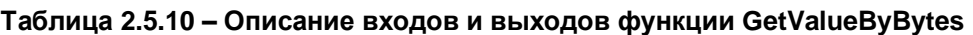

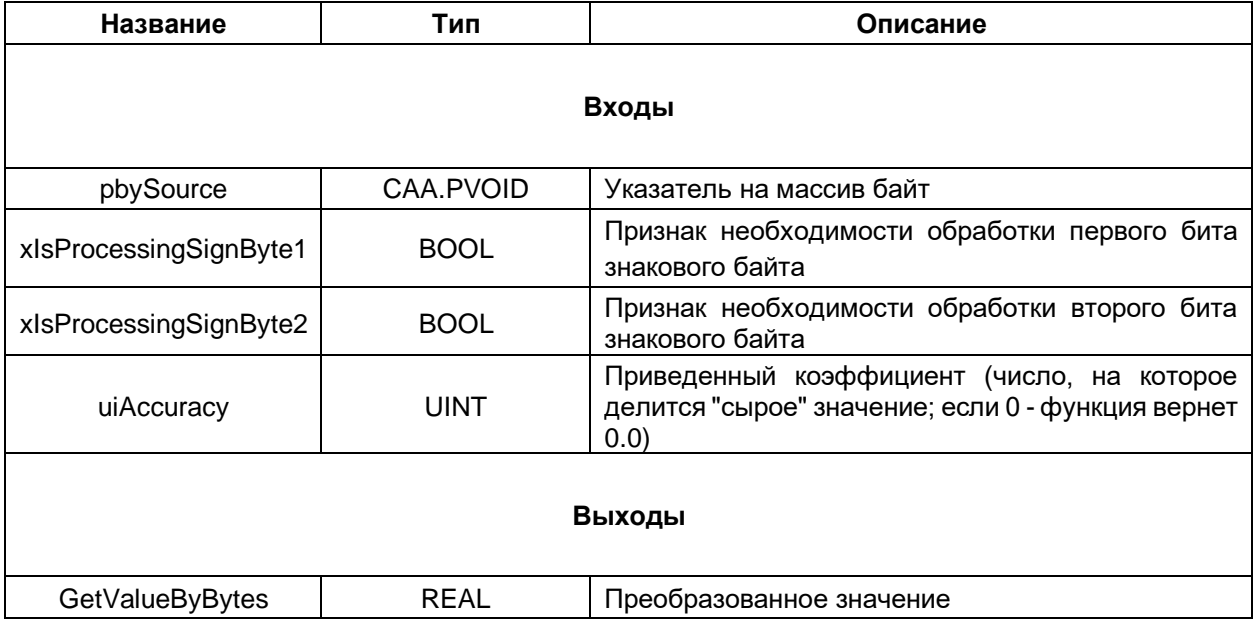